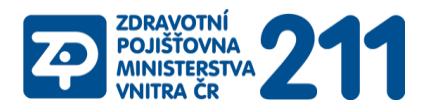

kód pojišťovny: **211**

## **Stručný návod na zaslání dávek přes portál ZP MV ČR:**

- 1. V internetovém prohlížeči vstupte na internetové stránky www.zpmvcr.cz
- 2. E-komunikace, vstup do E-komunikace
- 3. Zadejte PIN a heslo, přihlásit
- 4. Při prvním přihlášení si v sekci "Smluvní zdravotnické zařízení Nastavení" změníte heslo, vyplníte zodpovědnou osobu a e-mail zodpovědné osoby. Při následujícím přihlášení uvedete již nové heslo. Na uvedený e-mail budete dostávat e-maily o přijetí vyúčtování do zpracování. V případě zapomenutí hesla se obrátíte na Infolinku, kde vám heslo obnoví.
- 5. Formuláře předání vyúčtování
- 6. Zde si vyberete jakým způsobem vyplníte fakturu:
	- a) ze souboru **fdavka**  připojíte soubor fdavka (elektronický soubor dat Vaší faktury)
	- b) vyplnit ručně ručně vyplníte požadované údaje do formuláře, pokračovat
- 7. Připojit kdavka Procházet vyberete na svém PC soubor kdavka.211, který chcete odeslat do ZP MV ČR
- 8. Připojit, Odeslat
- 9. Dokončit
- 10. Na uvedený e-mail obdržíte zprávu o přijetí vyúčtování do zpracování.
- 11. Následující pracovní den obdržíte další e-mail o zpracování dávky v našem inf. systému v případě chyb v datovém rozhraní kdavky zde budou uvedeny v chybovém protokolu

V případě zasílání dávek **za cizí pojištěnce** - tedy za pojištěnce jiného státu EU, EHP a Švýcarska, případně za pojištěnce ze států s mezinárodní smlouvou: Srbsko, Černá hora, Makedonie, Turecko (a do 1.7.2013 také Chorvatsko) je třeba

- v rámci bodu 6 zvolit volbu "**Předání dokladů – cizina**"
- v fdavce a kdavce na pozici "**druh pojištění**" změnit hodnotu z 1 na **4**

Pro ověření, že dávka prošla portálem k vyúčtování, můžete hned druhý den volat kontakt 272 095 135 nebo 272 095 136 (Skupina mezistátních úhrad ZP MV ČR)

## **Registrace(informace pro PL, PLDD, stomatology a gynekology):**

Dávku typu 80 – **Registrace nových pojištěnců** je nutno **vždy** zasílat samostatně přes sekci "Formuláře – předání registrací" - zde se připojí a odešle kdavka s novými registracemi

V případě dotazů kontaktujte prosím infolinku (v pracovní dny od 8:00 do 11:00 hod a od 12:30 do 15:00 hod) na tel. 844 211 211, provolba 1 nebo e-mail eformssmlp@zpmvcr.cz.